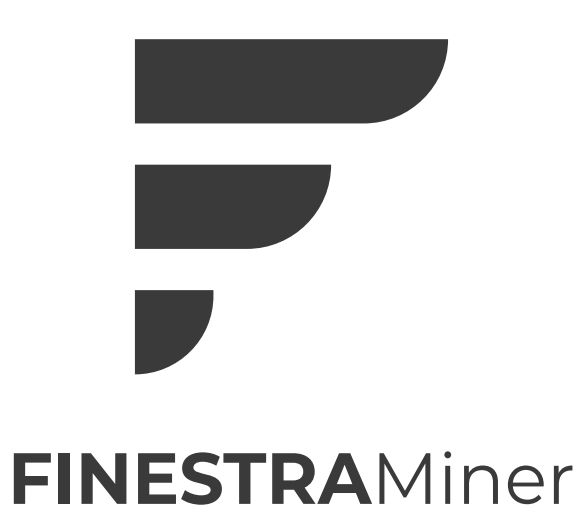

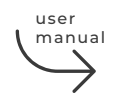

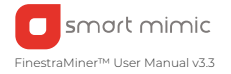

# **Introduction**

Smart Mimic, in partnership with Sagem Teknoloji, is introducing the FinestraMiner, a best-in-class performance, and highly secure gateway with a heartwarming design that conceals sophisticated engineering. Secure the tamper-resistant electronics with high-performance placement options.

The FinestraMiner comes with onboard mining, compliant with the current Helium network specifications, it is ready to install and use with the Helium App.

## **Before You Install**

Note: Please visit thefinestra.com/install to get the latest installation instructions. Please refer to the included Quick Start Guide to set your device up faster.

#### **Preparing Your FinestraMiner**

1. Download the Helium App. Search "Helium Hotspot" in the Apple Store and Google Play.

2. IMPORTANT: While signing into the Helium App, please make sure to note down the 12 keywords provided by the Helium App. We would highly recommend that you use the keywords note card and pen we have sent in the box.

3. Open the package and make sure all items are in the box. (See above: What's in the Box.)

4. Screw the provided antenna onto the antenna jack located on the FinestraMiner.

5. Do not power your FinestraMiner up before placing it in the preferred location.

6. If you choose to connect your FinestraMiner to the internet via the ethernet port you may do so now. For Wi-fi look at the section "Connecting your FinestraMiner."

#### **What's In The Box**

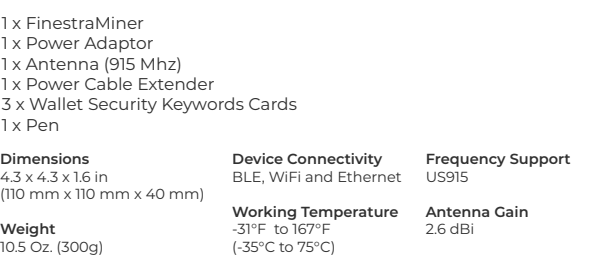

**Supply Voltage** 5V / 2A

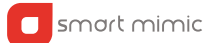

## **Locating Your FinestraMiner**

1. Preferably place your FinestraMiner near a window with minimal external obstructions.

2. If you prefer you can attach your FinestraMiner directly to a sturdy window glass pane with the reusable micro-suction base.

3. To activate the micro-suction, examine your FinestraMiner base and carefully remove the protective plastic film on your micro-suction surface with a pair of tweezers.

4. To remove and move FinestraMiner just grasp the edges firmly. Pull and twist it to lift the edge from the surface. Lift to remove.

5. You can wipe the dust away from the micro-suction to refresh the adhesive property of the surface.

6. For a better performance do not place the FinestraMiner near metal meshes, screens or other large metallic objects. Place away from other electronic devices.

#### **Connecting your FinestraMiner**

1. Power up FinestraMiner using the included power supply.

2. WARNING: Please wait 2 to 3 minutes for your FinestraMiner to boot up before starting the installation process. Do not unplug the FinestraMiner during the set-up process.

3. If you choose to connect via wi-fi follow the instructions in Helium App as inidicated in Step 4.

4. Press the "+" button in the Helium App to add your gateway and follow the in-App instructions.

### **Troubleshooting**

1. Make sure Bluetooth is on and the phone is connected to the Internet while setting up FinestraMiner.

2. Make sure that the Helium App has the Location permissions enabled. These can be found under App Info > Permissions > Location

3. Make sure you have downloaded the latest version of the Helium App from the store.

# **Limited Warranty**

Smart Mimic provides a limited warranty for FinestraMiner please visit: www.thefinestra.com/warranty.

## **Use and Care**

FinestraMiner is not water-resistant. Please use FinestraMiner only for indoor and avoid direct contact with water. FinestraMiner works best between -31° F and 167 °F (-35° C and 75° C).

**FCC Compliance Statement** Contains FCC ID: 2ABCB-RPI4B Contains FCC ID: Z4T-WM1302-C

CAUTION: The manufacturer is not responsible for any changes or modifications not expressly approved by the party responsible for compliance. Such modifications could void the user's authority to operate the equipment.

NOTE: This equipment has been tested and found to comply with the limits for a Class B digital device, pursuant to part 15 of the FCC Rules. These limits are designed to provide reasonable protection against harmful interference in a residential installation. This equipment generates, uses, and can radiate radio frequency energy, and if not installed and used in accordance with the instructions, may cause harmful interference to radio communications. However, there is no guarantee that interference will not occur in a particular installation.

If this equipment does cause harmful interference to radio or television reception, which can be determined by turning the equipment off and on, the user is encouraged to try to correct the interference by one or more of the following measures:

– Reorient or relocate the receiving antenna. – Increase the separation between the equipment and receiver. – Connect the equipment into an outlet on a circuit different from that to which the

receiver is connected. – Consult the dealer or an experienced radio/TV technician for help.

#### **Supplier's Declaration of Conformity 47 CFR § 2.1077 Compliance Information**

Product Name: FinestraMiner Product Model: FN280417-E Manufacturer: Smart Mimic 620 Iris Ave. #432 Sunnyvale, CA, 94086 finestrasupport@smartmimic.com www.thefinestra.com

Modular Components Used: NAME: Raspberry Pi 4 Model B MODEL: Raspberry Pi 4 Model B FCC ID: 2ABCB-RPI4B NAME: WM1302 LoRaWAN Gateway Module(SPI) - US915 MODEL: WM1302-SPI-US915 FCC ID: Z4T-WM1302-C

NAME: WM1302 LoRaWAN Gateway Module(SPI)-US915 MODEL: WM1302-SPI-US915,WM1302-SPI-US915-C FCC ID: Z4T-WM1302-C

NAME: Raspberry Pi 4 Model B MODEL: Raspberry Pi 4 Model B FCC ID: 2ABCB-RPI4B

This device complies with part 15 of the FCC Rules. Operation is subject to the following two conditions: (1) This device may not cause harmful interference, and (2) this device must accept any interference received, including interference that may cause undesired operation.

https://smartmimic.com/california-prop-65/

WARNING: Cancer and Reproductive Harm www.P65Warnings.ca.gov

**Support**

# thefinestra.com/support

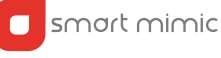

Smart Mimic, FinestraMiner and the logos are the trademarks of Smart Mimic, Inc. Helium and the Helium logo are the trademarks of Helium, Inc. Apple and the Apple logo are trademarks of Apple Inc. Google Play and the Google Play logo are trademarks of Google LLC.

© Copyright 2021 Smart Mimic, Inc. All rights reserved. Layout Version: 3.3